### **Wie kann ich eine neue E-Mail-Adresse anlegen? Wie kann ich eine neue E-Mail-Adresse anlegen?**

### **So geht's Schritt für Schritt:**

**1.** Bitte loggen Sie sich zunächst in Ihren [1blu-Kundenservicebereich](https://ksb.1blu.de/) ein.

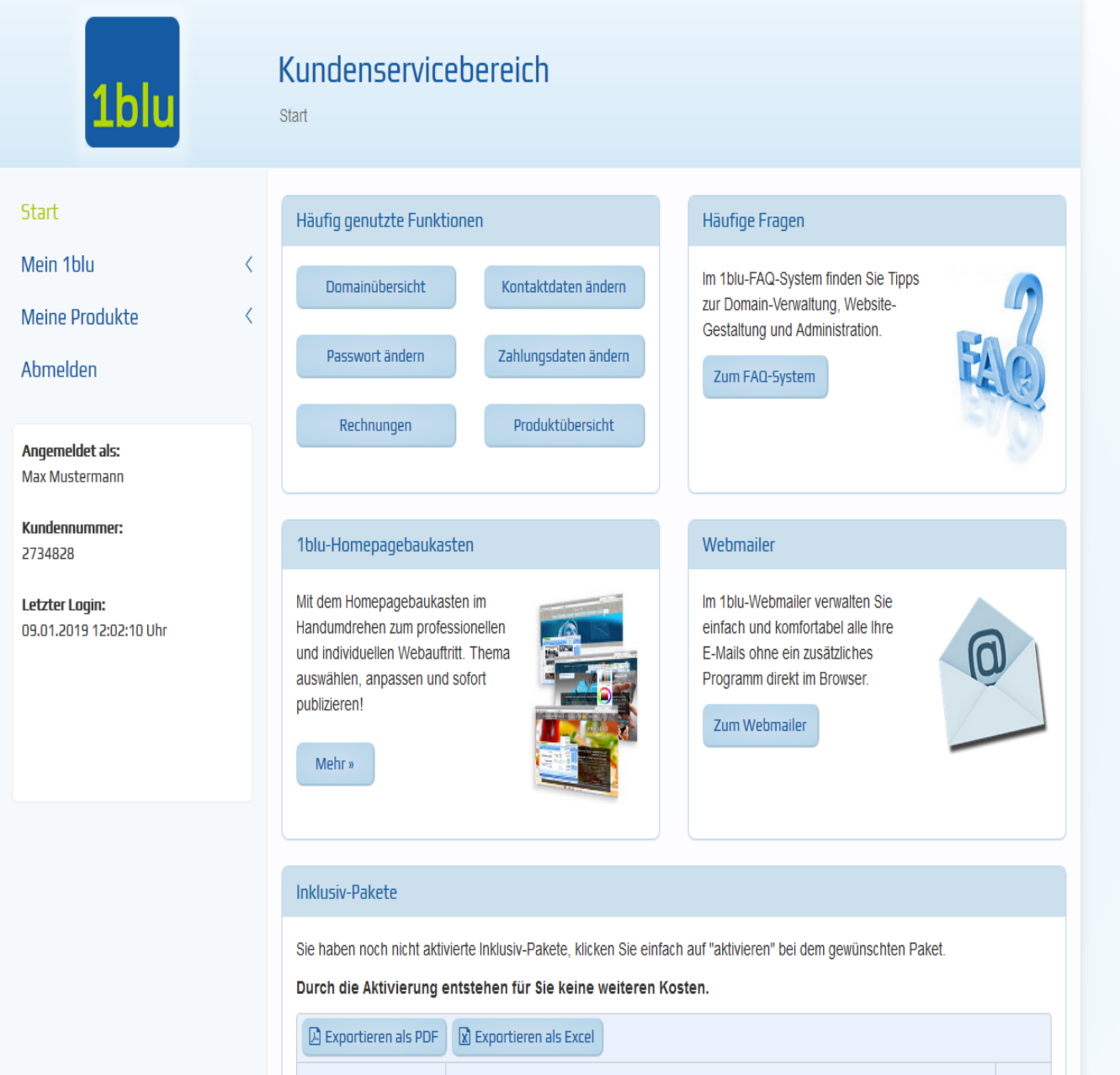

**2.** Wählen Sie "*Meine Produkte* **>** *Ihr 1blu Produkt* **>** *E-Mail*".

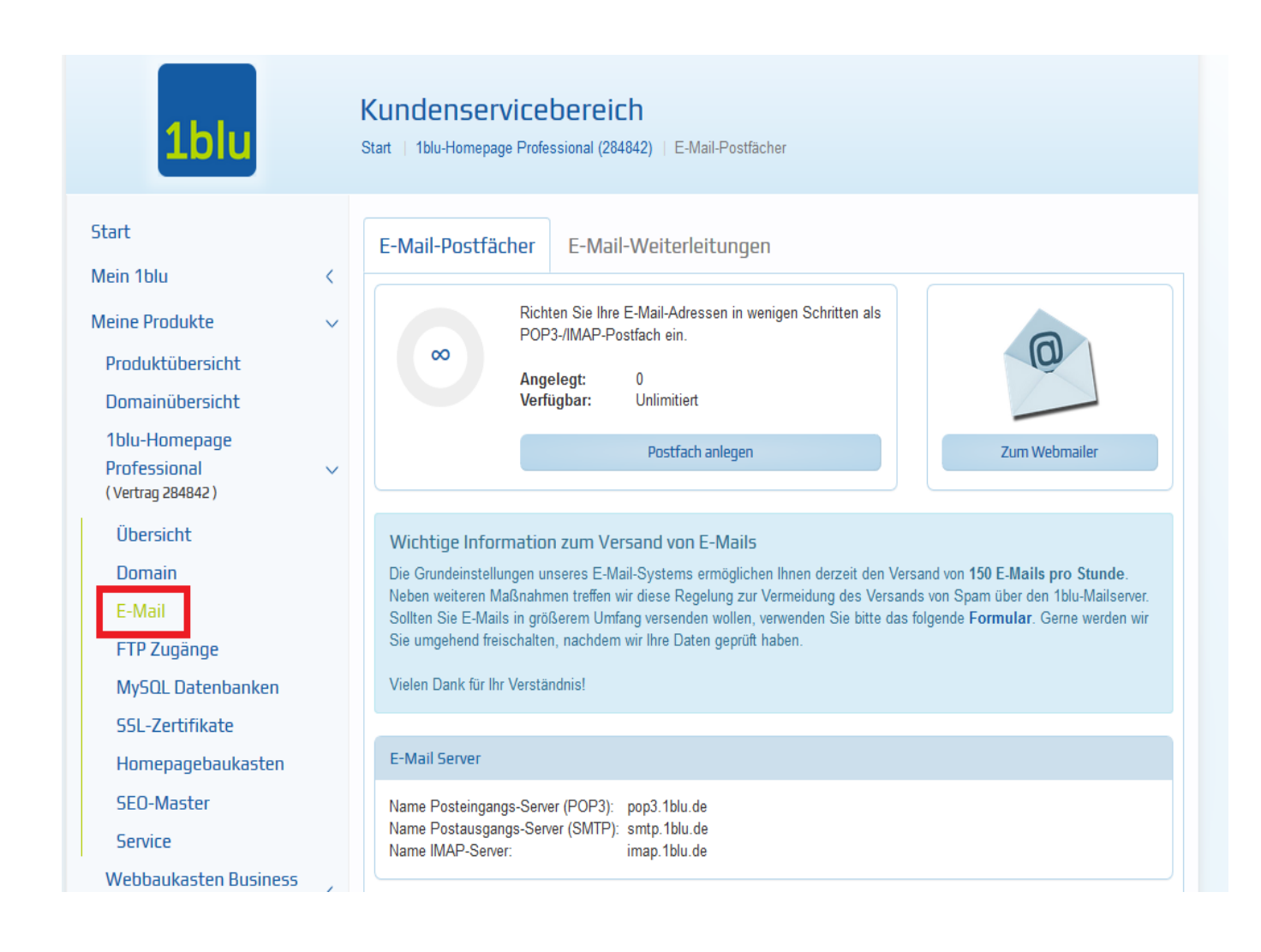

3. Gehen Sie auf "Postfach anlegen".

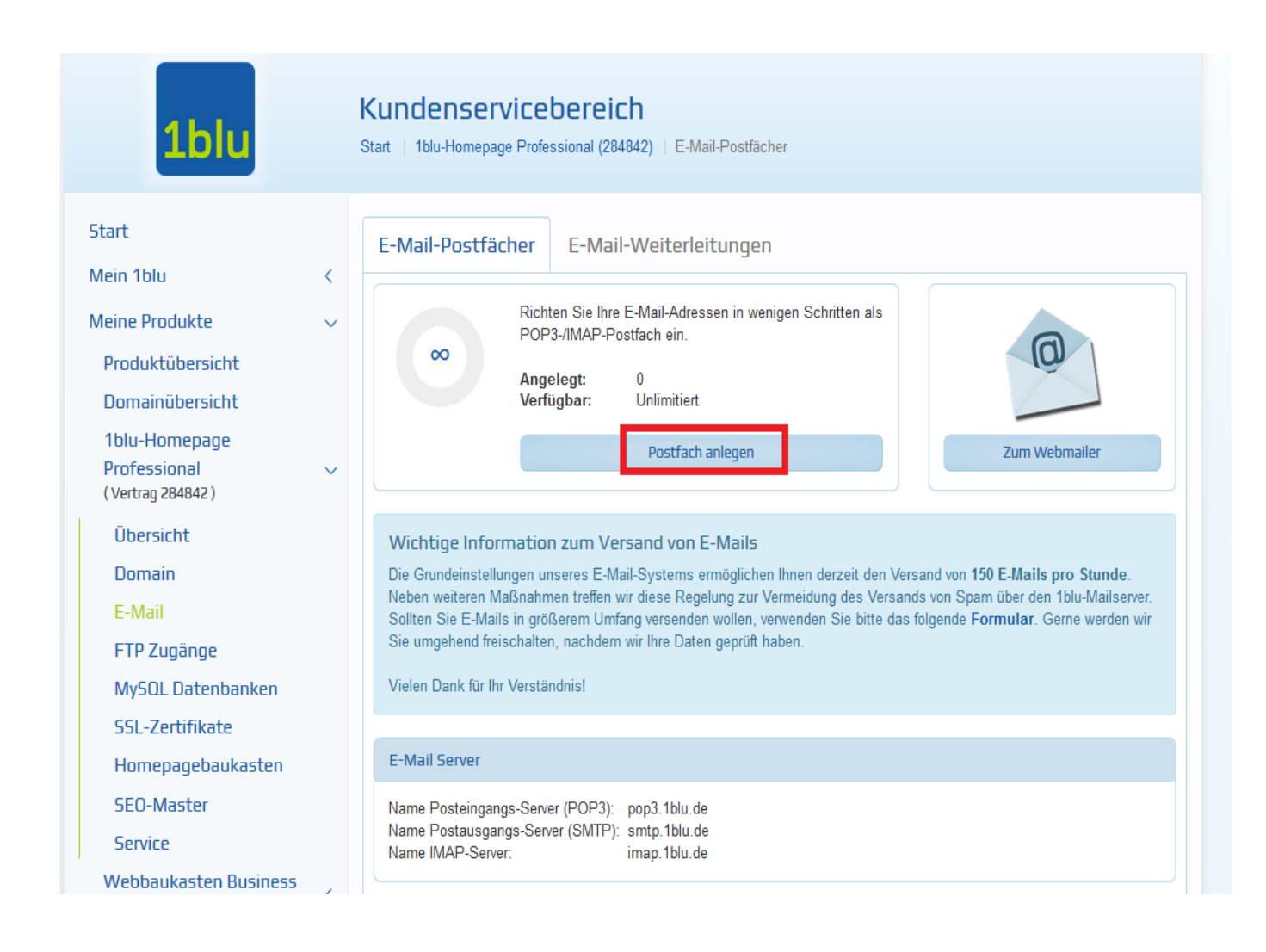

**4.** Geben Sie Dort ihre gewünschte Postfach Bezeichnung ein. Dieser Postfachname dient nur der internen Bezeichnung. Die eigentliche E-Mail-Adresse wird erst im nächsten Schritt gewählt.

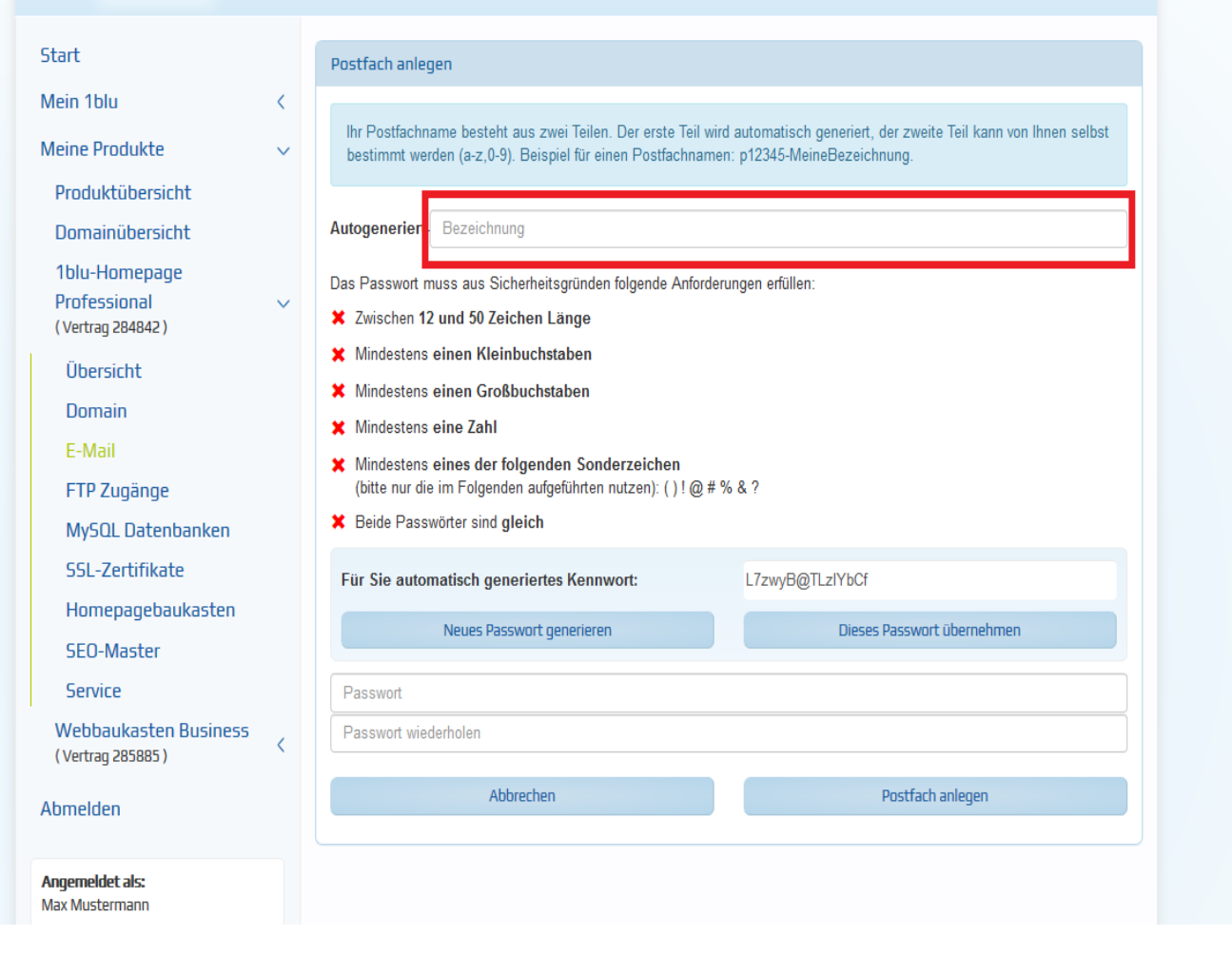

**5.** Nun geben Sie Ihr gewünschtes Passwort zum Postfach ein.

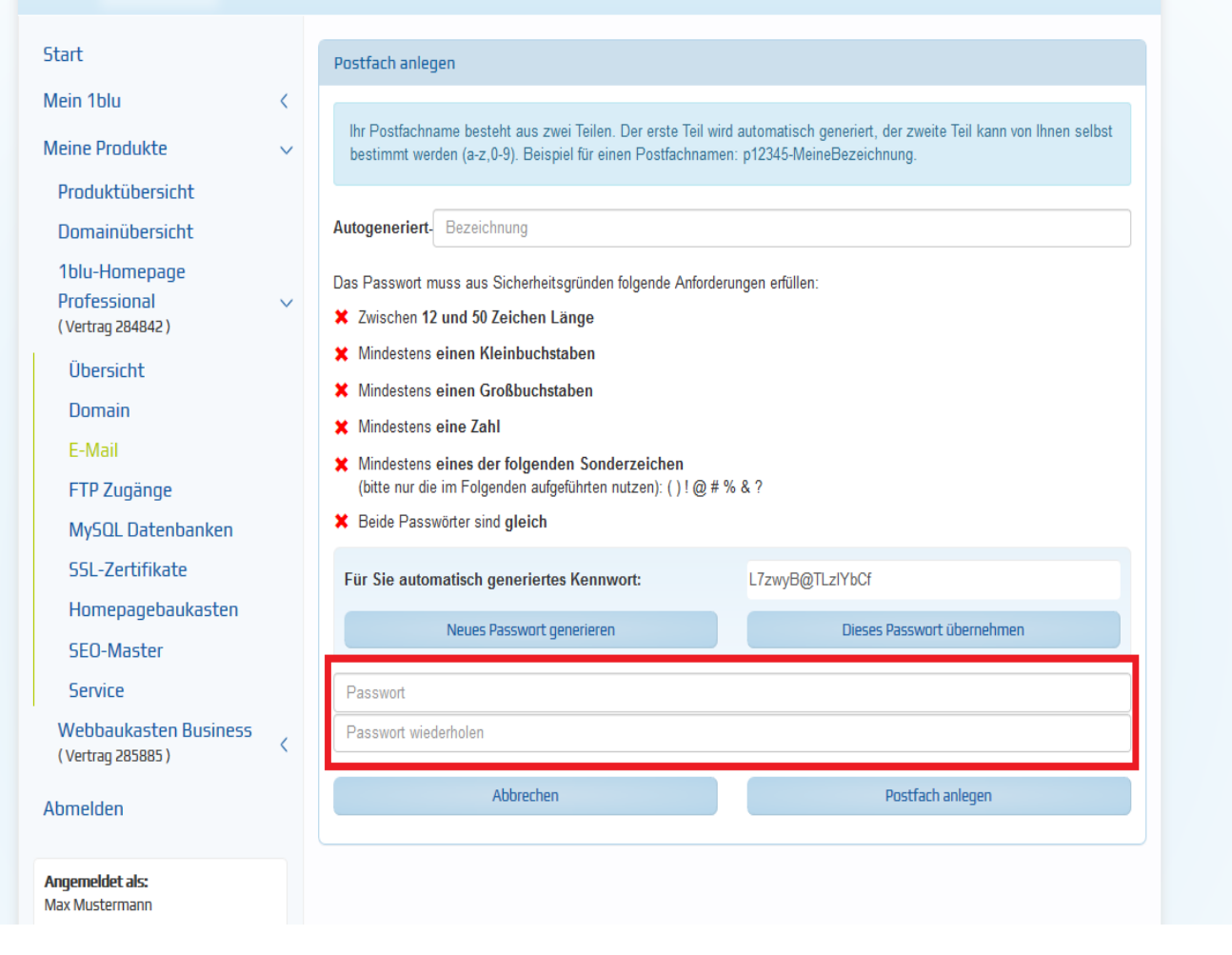

Im Anschluss werden Sie automatisch zu "E-Mail Adresse anlegen" weitergeleitet.

**6.** Nun geben Sie Ihre Bezeichnung ein und wählen Ihre Domain aus.

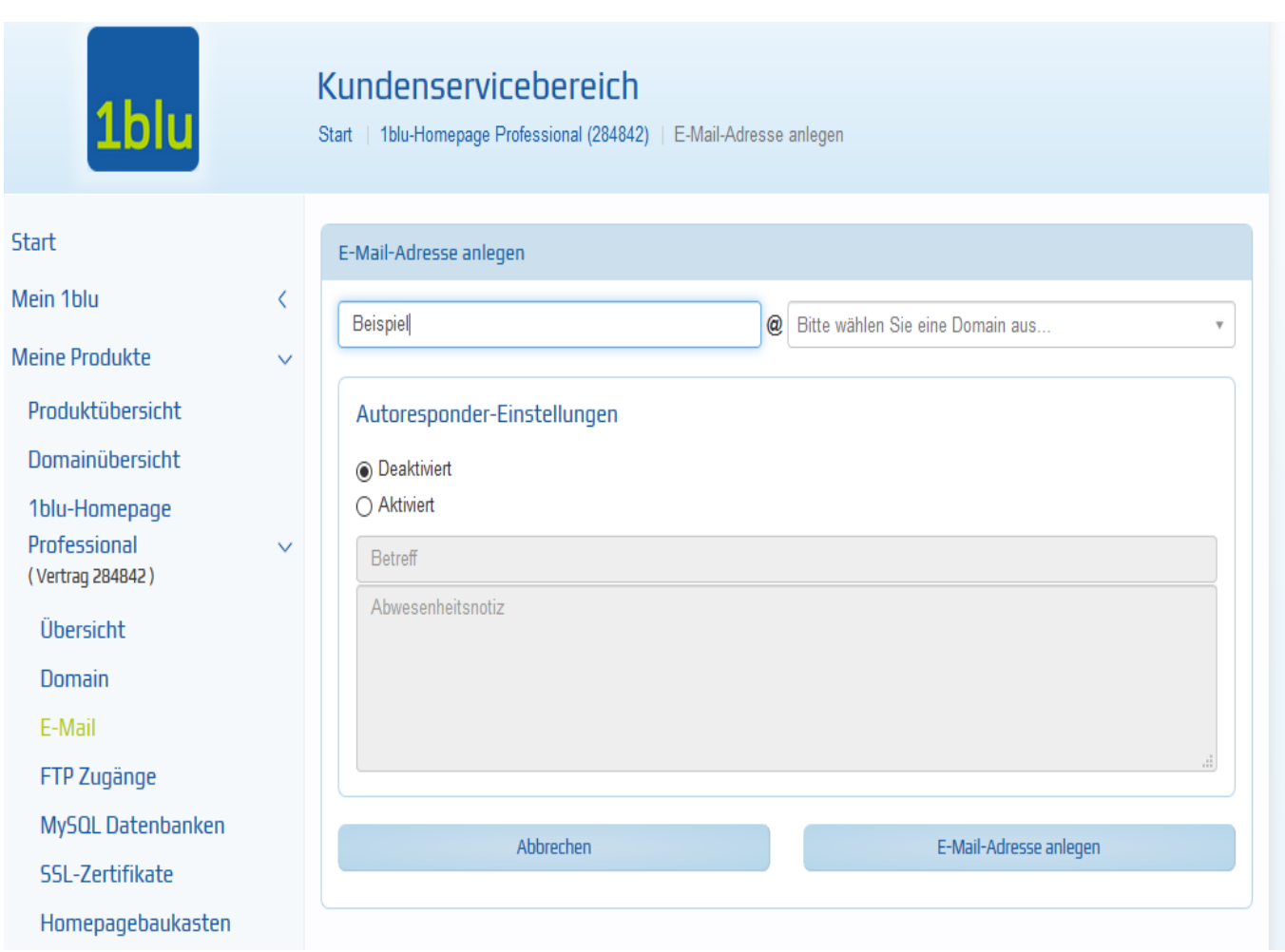

Als letzten Schritt, klicken Sie bitte auf "E-Mail-Adresse anlegen" um die Einrichtung abzuschliessen.

Eindeutige ID: #1873 Verfasser: n/a Letzte Änderung: 2021-10-15 11:10